## <span id="page-0-2"></span>Spamd Startup Configuration

(WHM >> Home >> Email >> Spamd Startup Configuration)

**[Overview](#page-0-0)** [Configure options](#page-0-1) [Additional documentation](#page-1-0)

## <span id="page-0-0"></span>**Overview**

Apache SpamAssassin™ is a spam filter utility that examines incoming email and tests for spam characteristics. If you enable Apache SpamAssassin on your server, the Apache SpamAssassin daemon (spamd) provides the Apache SpamAssassin service to your mail server.

Use the Spamd Startup Configuration interface to configure the startup options for the Apache SpamAssassin daemon.

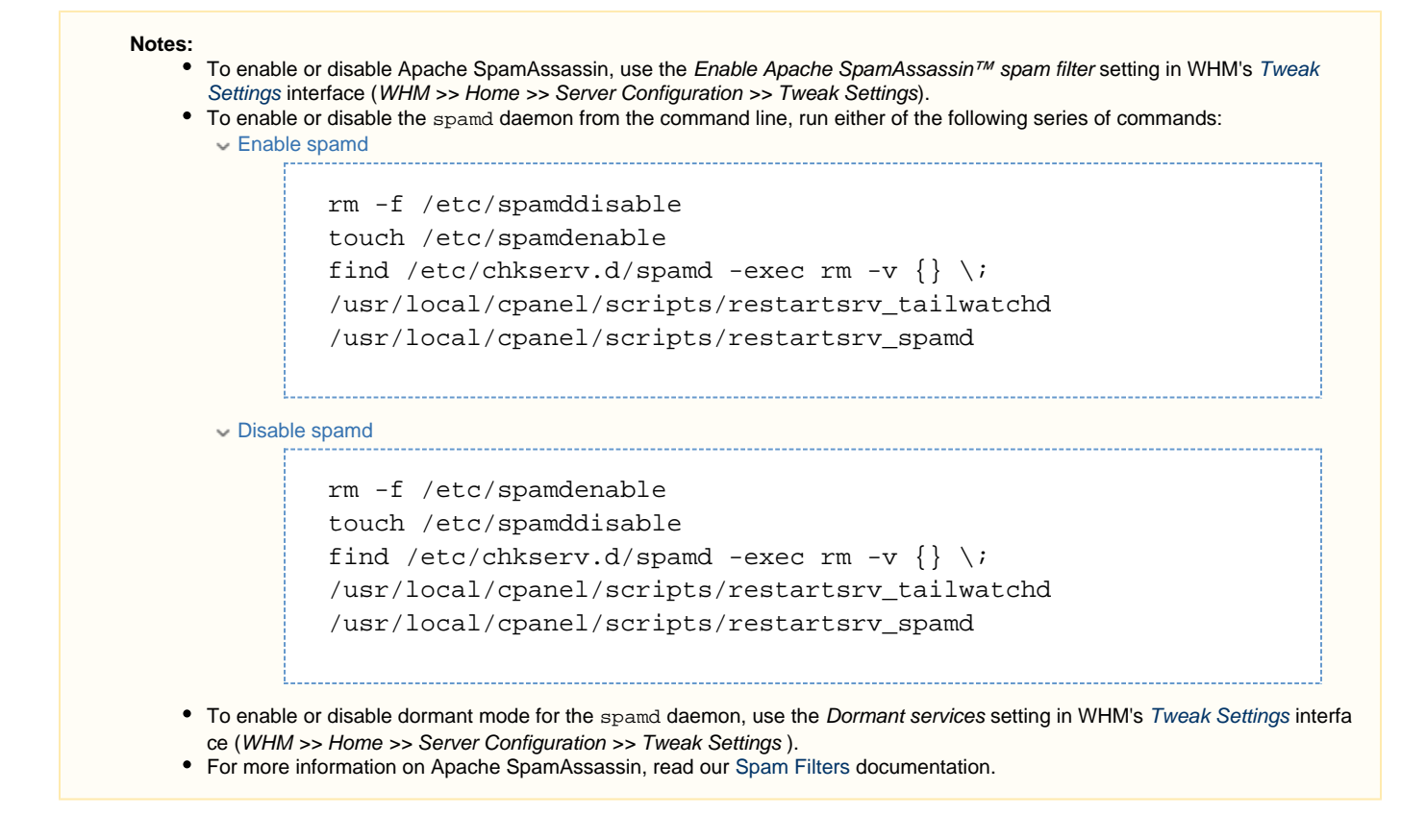

## <span id="page-0-1"></span>**Configure options**

To configure the options that the Apache SpamAssassin daemon uses at startup, perform the following steps:

- 1. Enter the desired value for the option that you wish to change.
- 2. Click Save.

The following table describes the available options:

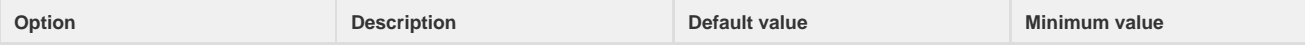

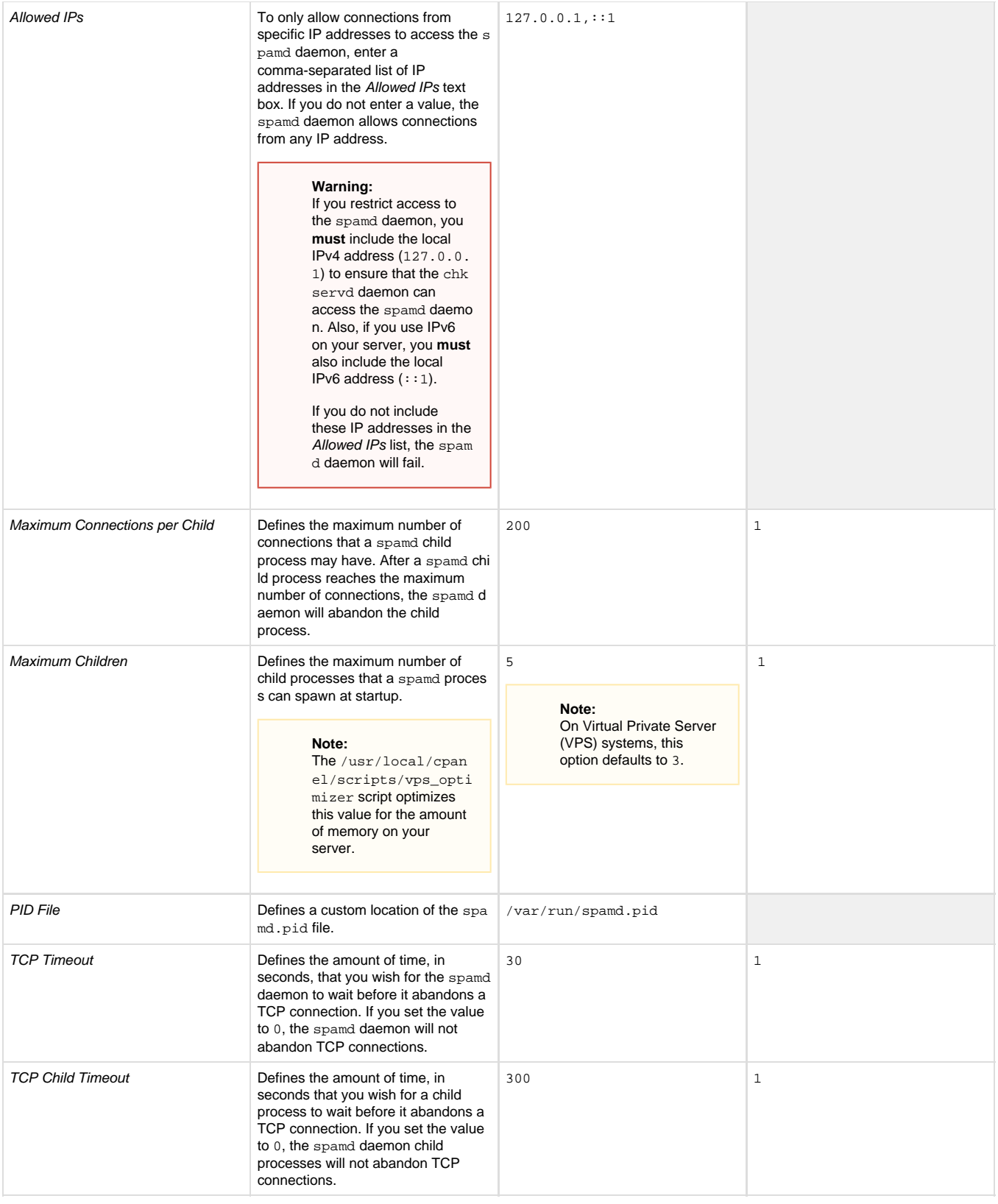

## <span id="page-1-0"></span>**Additional documentation**

[Suggested documentation](#page-1-1)[For cPanel users](#page-2-2)[For WHM users](#page-2-1)[For developers](#page-2-0)

<span id="page-1-1"></span>• [Spamd Startup Configuration](#page-0-2)

- [The cPanel Update Configuration File cpupdate.conf](https://documentation.cpanel.net/display/76Docs/The+cPanel+Update+Configuration+File+-+cpupdate.conf)
- [Tweak Settings Mail](https://documentation.cpanel.net/display/76Docs/Tweak+Settings+-+Mail)
- <span id="page-2-2"></span>• [Spam Filters](https://documentation.cpanel.net/display/76Docs/Spam+Filters)
- [BoxTrapper](https://documentation.cpanel.net/display/76Docs/BoxTrapper)
- [Configure Greylisting](https://documentation.cpanel.net/display/76Docs/Configure+Greylisting)
- <span id="page-2-1"></span>• [Spamd Startup Configuration](#page-0-2)
- [How to Configure the Apache SpamAssassin Report\\_Safe Option](https://documentation.cpanel.net/display/CKB/How+to+Configure+the+Apache+SpamAssassin+Report_Safe+Option)
- [Scan Outgoing Mail](https://documentation.cpanel.net/display/CKB/Scan+Outgoing+Mail)
- [How to Set Email Send Limits](https://documentation.cpanel.net/display/CKB/How+to+Set+Email+Send+Limits)
- [The cPanel Update Configuration File cpupdate.conf](https://documentation.cpanel.net/display/76Docs/The+cPanel+Update+Configuration+File+-+cpupdate.conf)
- <span id="page-2-0"></span>[UAPI Functions - Email::enable\\_spam\\_box](https://documentation.cpanel.net/display/DD/UAPI+Functions+-+Email%3A%3Aenable_spam_box)
- [UAPI Functions Email::disable\\_spam\\_box](https://documentation.cpanel.net/display/DD/UAPI+Functions+-+Email%3A%3Adisable_spam_box)
- [cPanel API 1 Functions Email::delspam](https://documentation.cpanel.net/display/DD/cPanel+API+1+Functions+-+Email%3A%3Adelspam)
- [cPanel API 1 Functions Email::spamstatus](https://documentation.cpanel.net/display/DD/cPanel+API+1+Functions+-+Email%3A%3Aspamstatus)
- [UAPI Functions Email::add\\_spam\\_filter](https://documentation.cpanel.net/display/DD/UAPI+Functions+-+Email%3A%3Aadd_spam_filter)